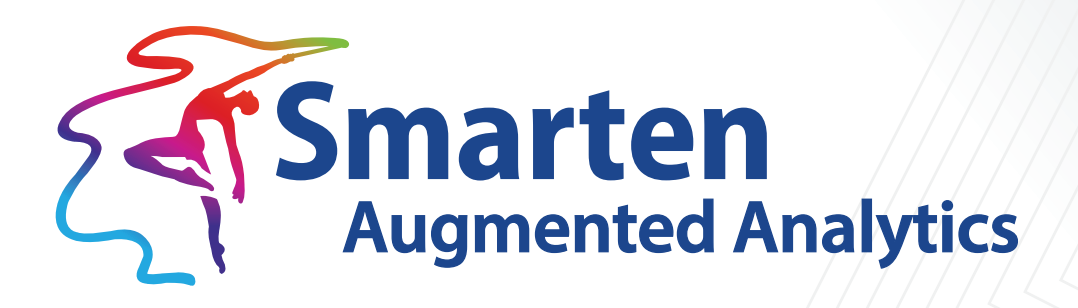

# **Smarten Working with** Multitenancy

Document Version: 1.0 Product Version: 5.1 and above

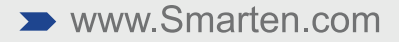

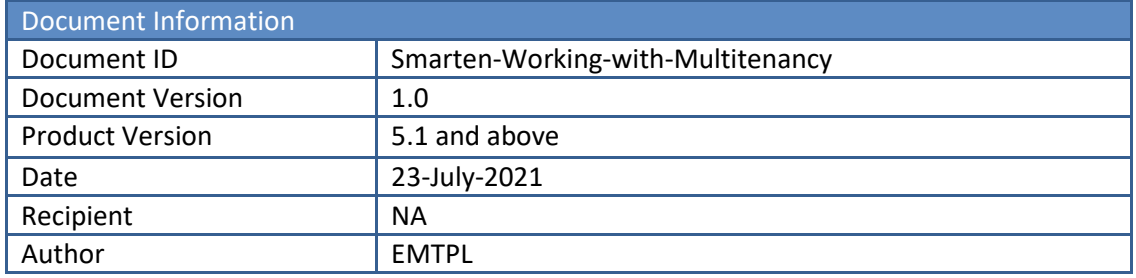

© Copyright Elegant MicroWeb Technologies Pvt. Ltd. 2021. All Rights Reserved.

#### **Statement of Confidentiality, Disclaimer and Copyright**

This document contains information that is proprietary and confidential to EMTPL, which shall not be disclosed, transmitted, or duplicated, used in whole or in part for any purpose other than its intended purpose. Any use or disclosure in whole or in part of this information without the express written permission of EMTPL is prohibited.

Any other company and product names mentioned are used for identification purpose only, may be trademarks of their respective owners and are duly acknowledged.

#### **Disclaimer**

This document is intended to support administrators, technology managers or developers using and implementing Smarten. The business needs of each organization will vary and this document is expected to provide guidelines and not rules for making any decisions related to Smarten. The overall performance of Smarten depends on many factors, including but not limited to hardware configuration and network throughput.

### **Contents**

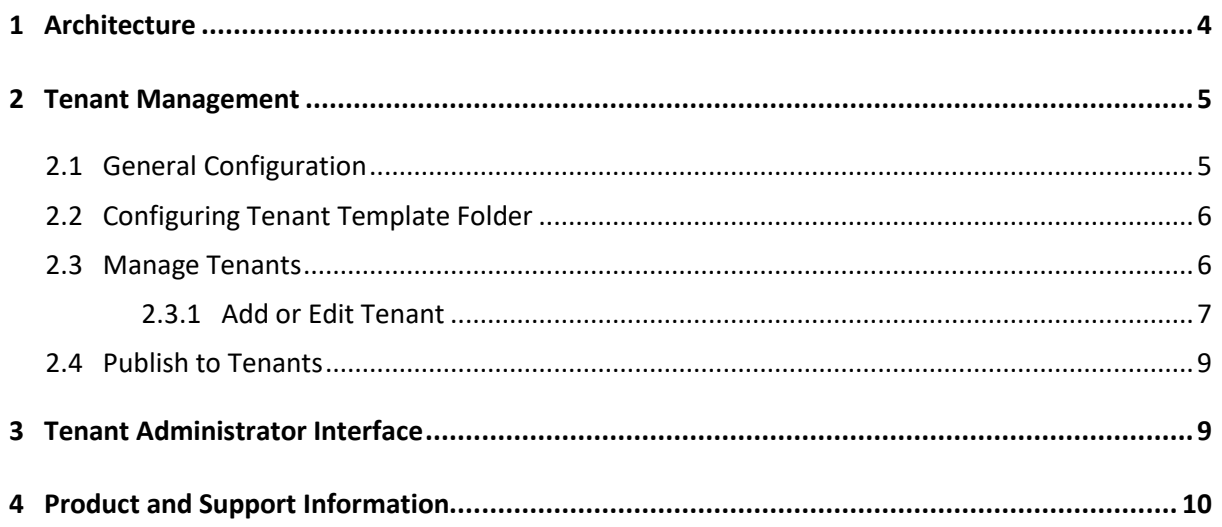

### <span id="page-3-0"></span>**1 Architecture**

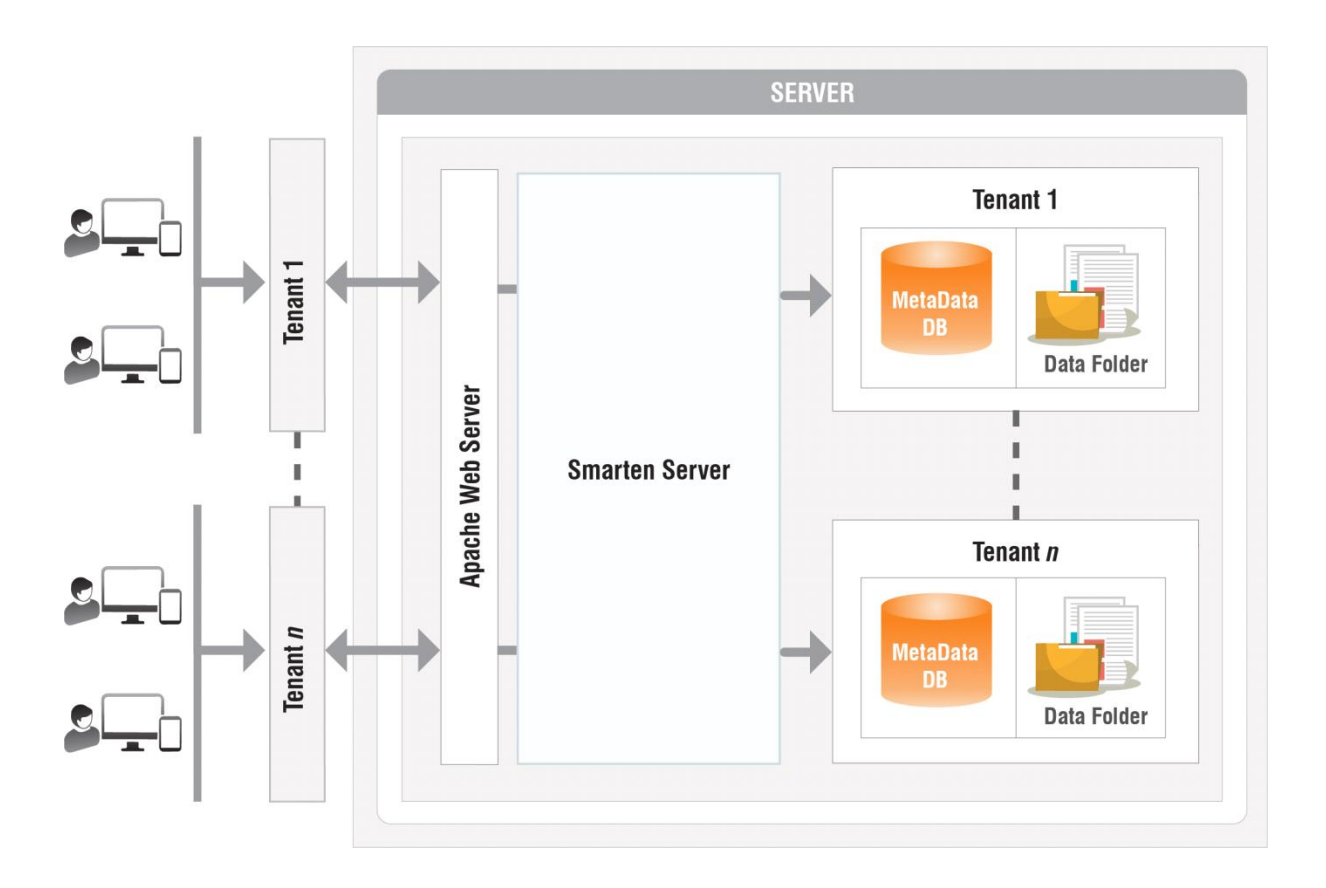

**SMARTEN—MULTITENANT ARCHITECTURE**

#### **Key Components**

- **Apache Web Server**—In Smarten multitenant installation, the Apache web server is used for tenantwise URL access to the application. Apache's web server's proxy-pass mechanism is used for configuring the multitenant environment.
- **Single Deployment and Tenantwise Separate Metadata**—Smarten multitenant architecture shares single application deployment across tenants, which makes application maintenance and upgrades easy. From a data security point of view, each tenant will have a separate metadata database. It is recommended to use MySQL database as metadata DB.
- **Tenantwise separate Data Folder**—As with the metadata database, the tenant will have separate data folders to store cache cubes, dataset data, or object data and other files.

#### <span id="page-4-0"></span>**2 Tenant Management**

Smarten provides a tenant management module in the administration section of the base application interface. The administrator can manage tenants and other multitenant configuration settings.

#### <span id="page-4-1"></span>**2.1 General Configuration**

The administrator can configure the default metadata template folder, domain name, and other parameters from this screen.

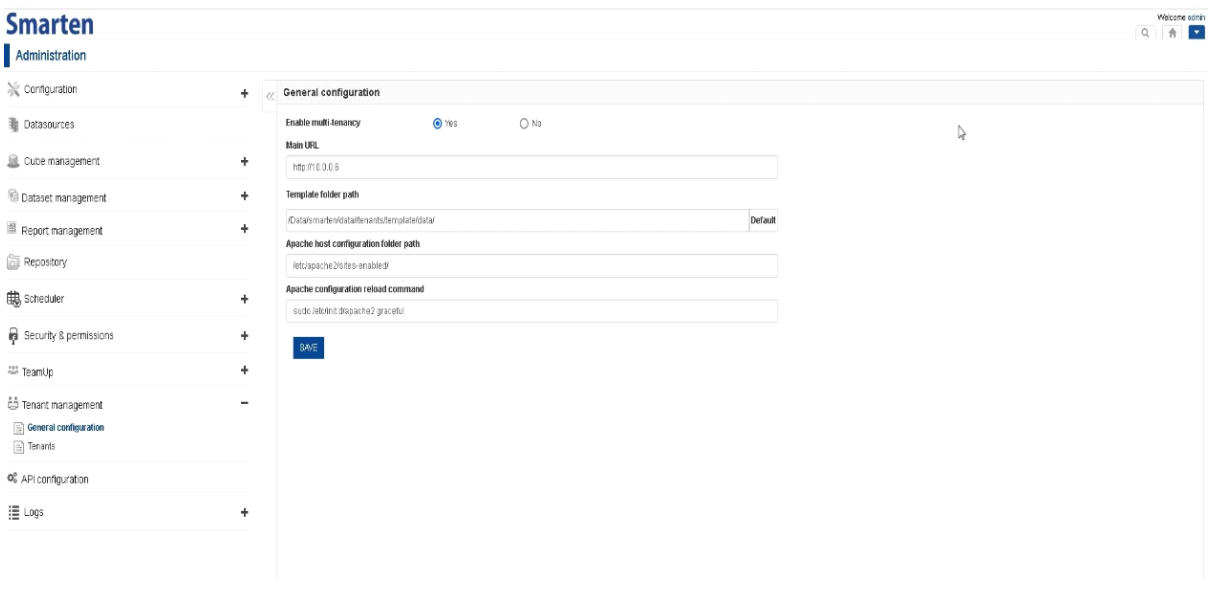

**TENANT MANAGEMENT—GENERAL CONFIGURATION**

Below is a list of parameters that need to be configured to set up the Smarten multitenant environment:

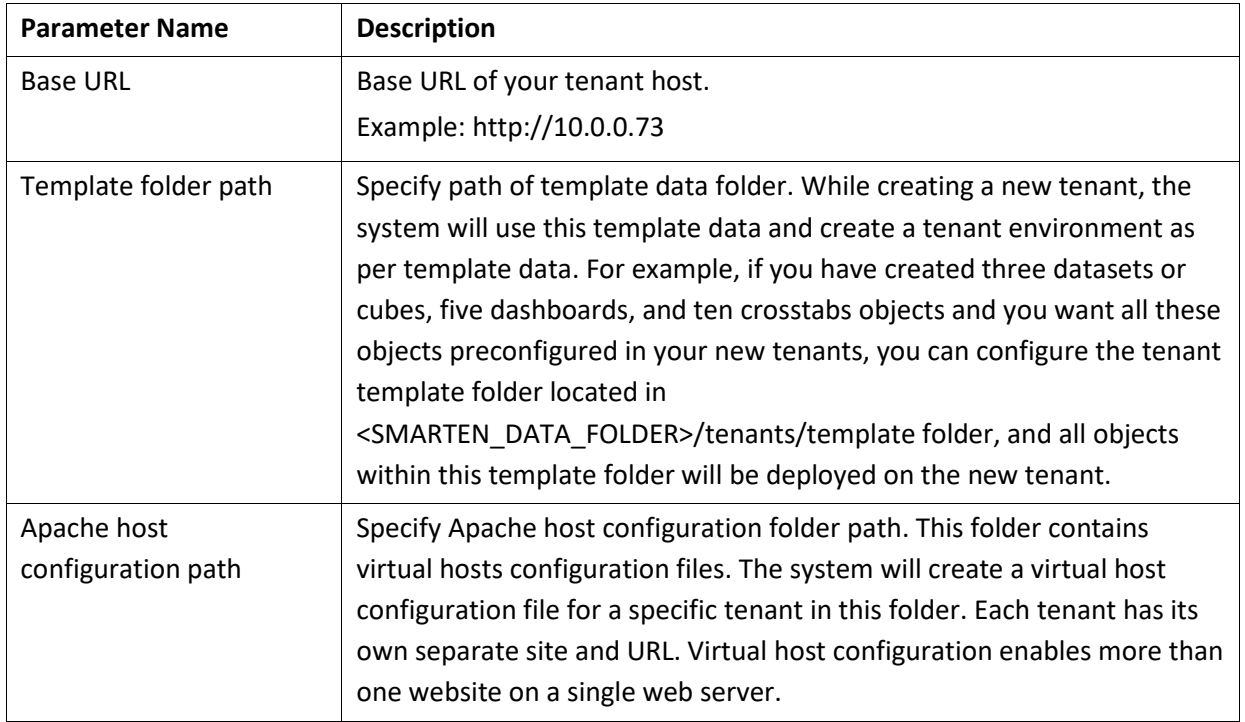

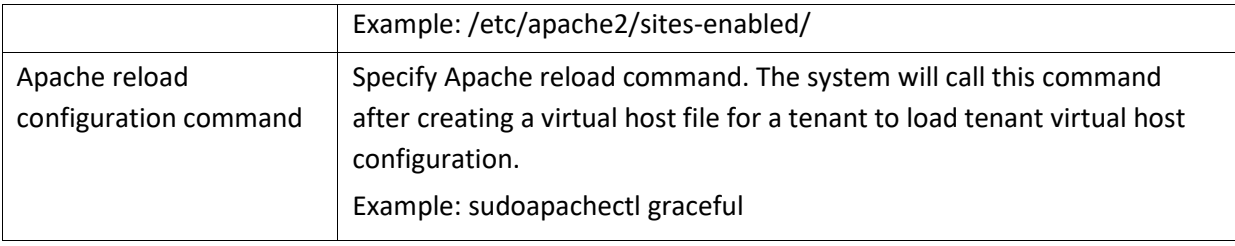

#### <span id="page-5-0"></span>**2.2 Configuring Tenant Template Folder**

The administrator can configure the tenant template folder. Whenever a new tenant is created, its environment will be created as per template. For example, if you have created three datasets or cubes, five dashboards, and ten crosstabs objects and you want all these objects preconfigured in your new tenants, you can configure a tenant template folder located in the <SMARTEN\_DATA\_FOLDER>/tenants/template folder, and all objects within this template folder will be deployed on the new tenant.

The tenant template folder consists of the following folders:

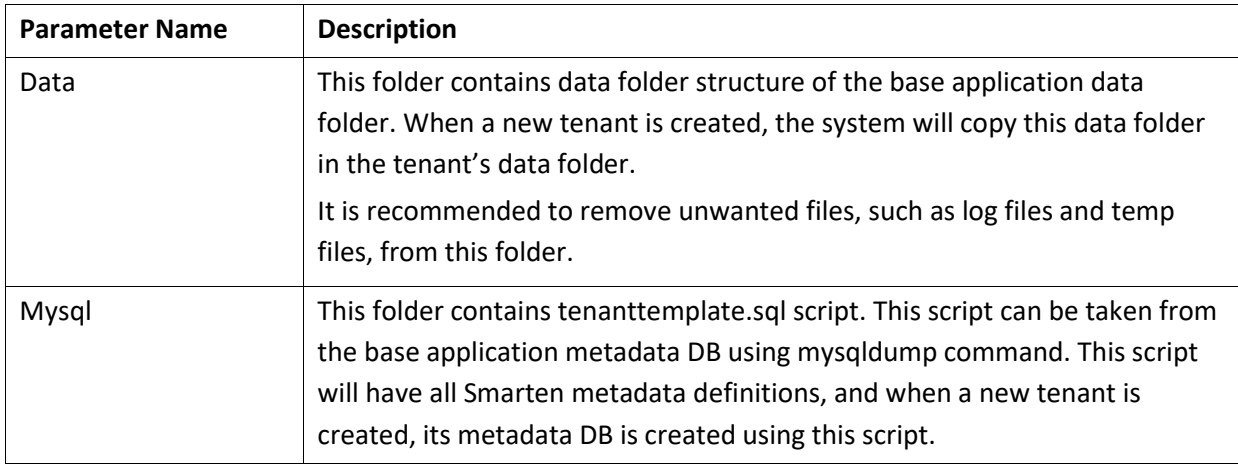

#### <span id="page-5-1"></span>**2.3 Manage Tenants**

The administrator can manage tenants from the tenant management section in the administration interface of the base application. The administrator can create, update, and delete tenants.

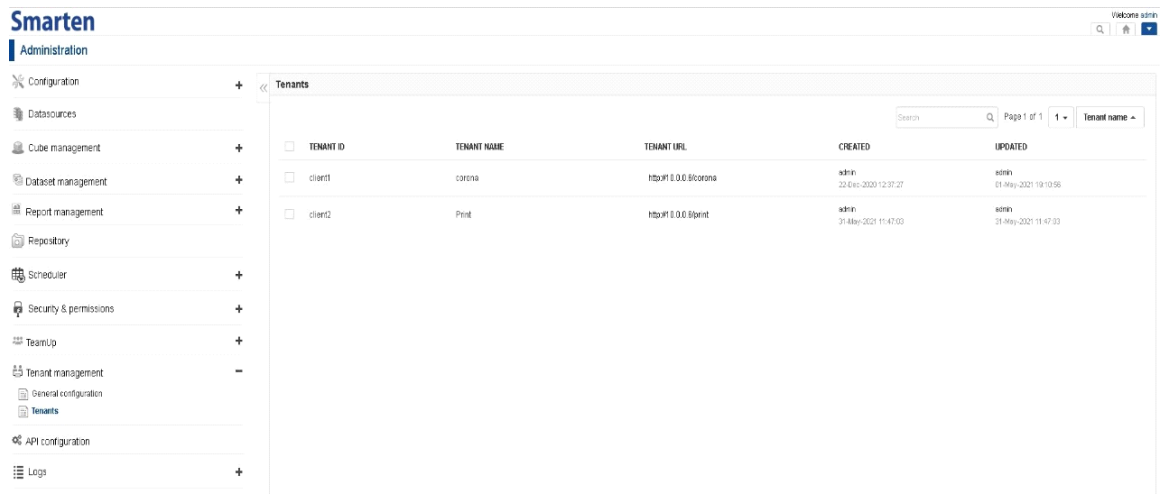

**MANAGE TENANTS**

#### <span id="page-6-0"></span>**2.3.1 Add or Edit Tenant**

The administrator can add or edit a tenant using this screen. By adding a tenant, the system will create a copy of the tenant metadata folder from the template configured by the administrator. The administrator can also control license information for specific tenants, including user type, number of users, modules access, and expiry.

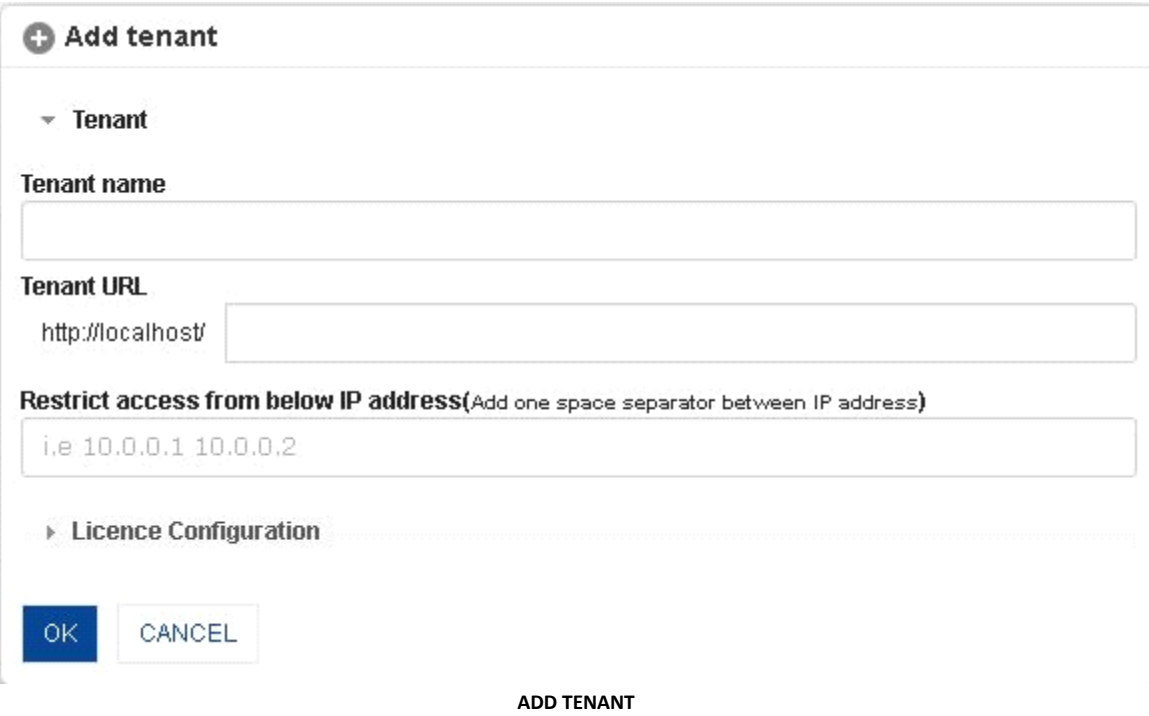

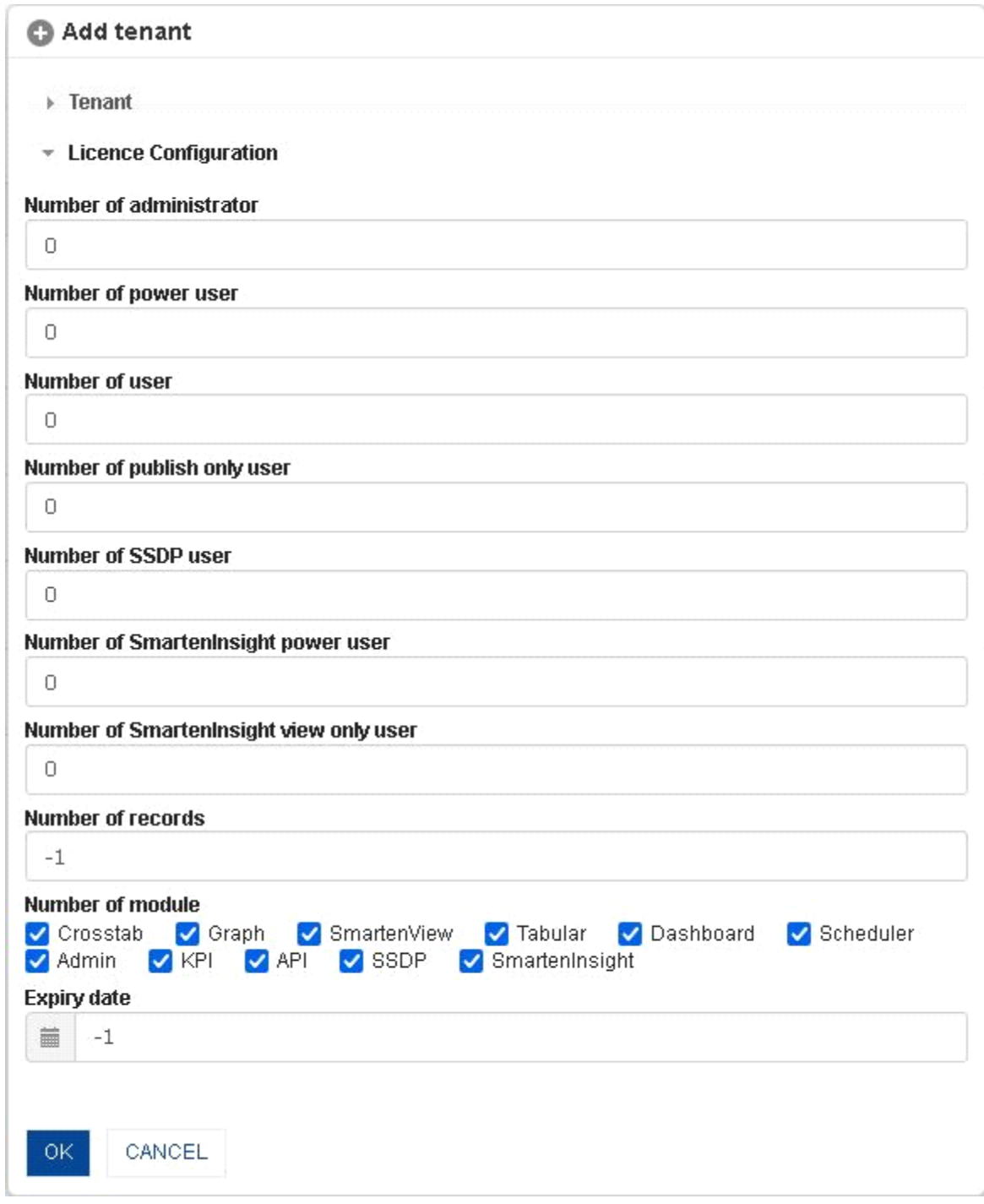

**ADD TENANT-LICENCE CONFIGURATION** 

#### <span id="page-8-0"></span>**2.4 Publish to Tenants**

The administrator can publish folders, BI objects, datasets, or cubes to other tenants from the base application. The administrator can easily deploy newly created or updated BI objects and datasets to tenants.

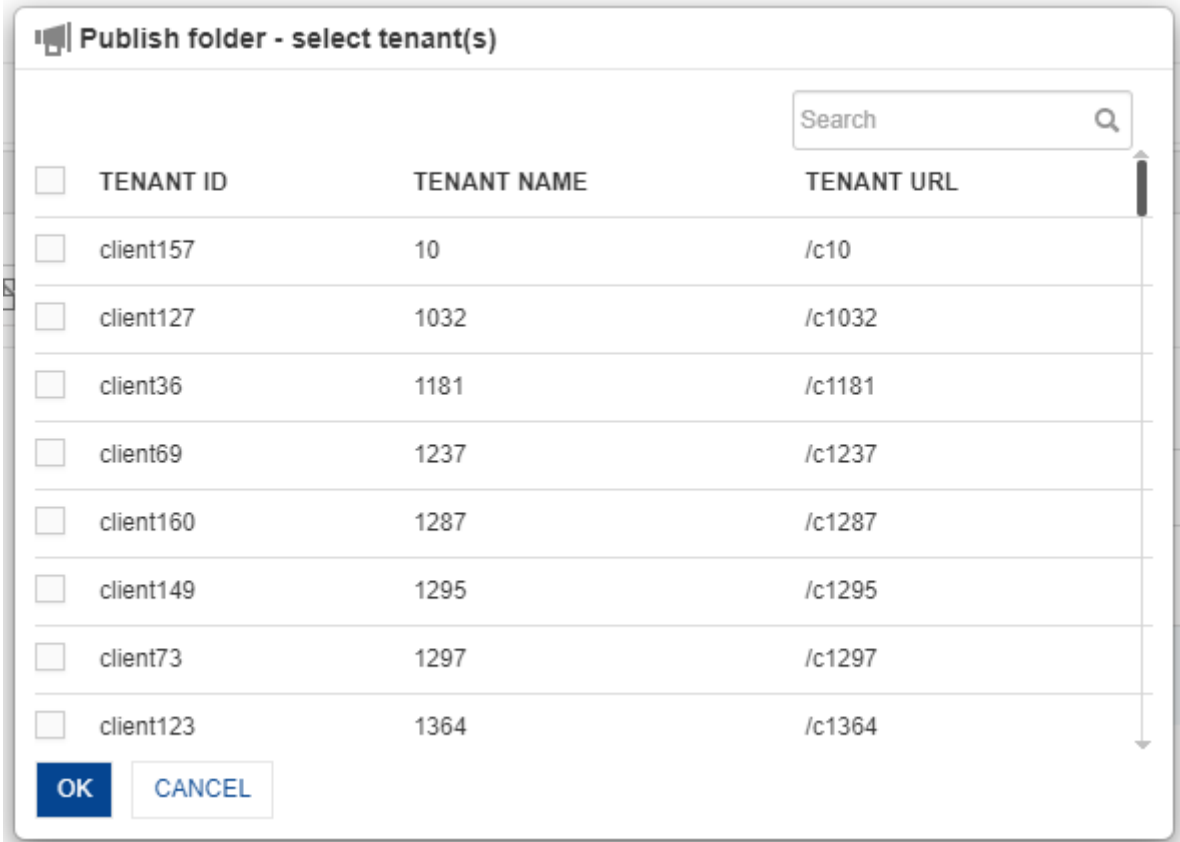

**PUBLISH TO TENANTS**

### <span id="page-8-1"></span>**3 Tenant Administrator Interface**

Smarten provides a tenantwise administration interface. Tenant administrators can manage users, roles, BI objects, cubes, datasets, and other configurations for their tenant environment.

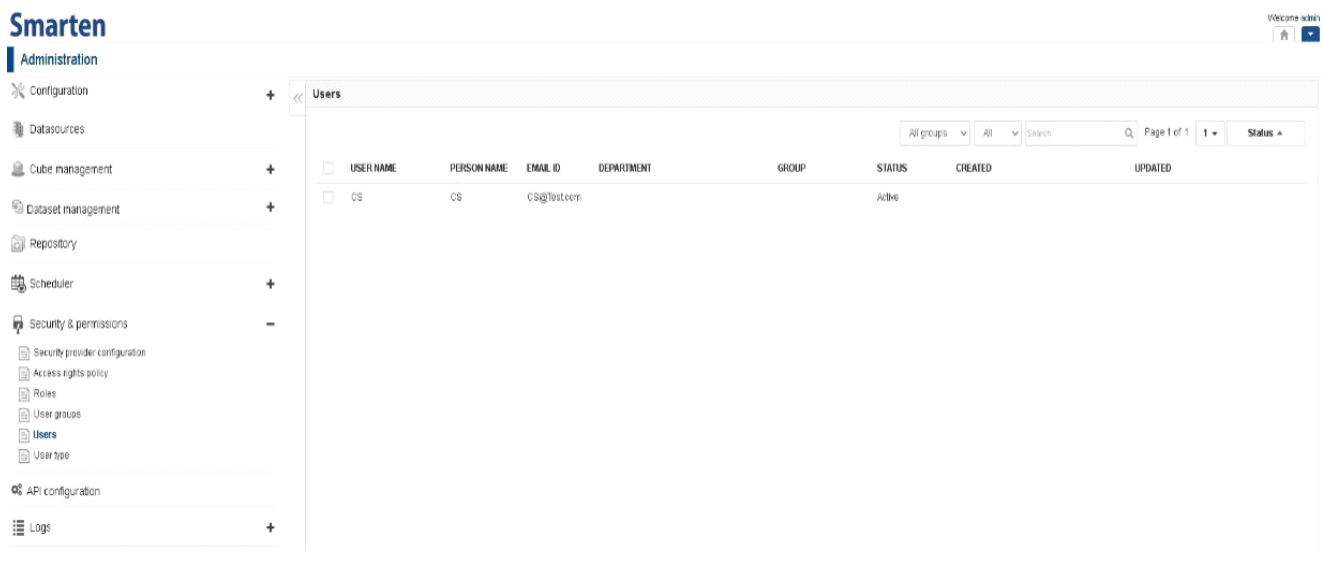

**TENANT ADMINISTRATION**

### <span id="page-9-0"></span>**4 Product and Support Information**

Find more information about Smarten and its features at [www.smarten.com](http://www.smarten.com/) Support: [support@smarten.com](mailto:support@smarten.com) Sales: [sales@smarten.com](mailto:sales@smarten.com) Feedback & Suggestions[: support@smarten.com](mailto:support@smarten.com) Support & Knowledgebase Portal: support.smarten.com